# **Table of Contents**

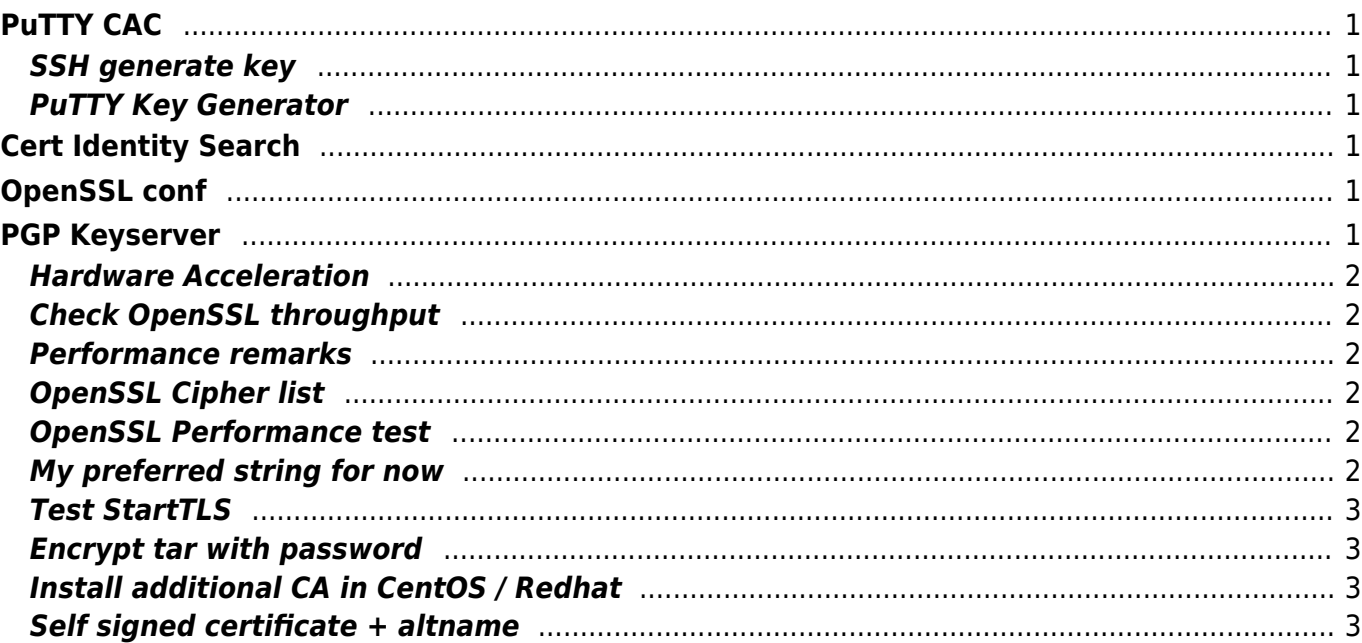

# <span id="page-1-0"></span>**PuTTY CAC**

PuTTY CAC is a fork of the PuTTY, a popular Secure Shell (SSH) terminal. PuTTY CAC adds the ability to use the Windows Certificate API (CAPI) or a Public Key Cryptography Standards (PKCS) library to perform SSH public key authentication using a private key associated with a certificate that is stored on a hardware token.

[Download](https://github.com/NoMoreFood/putty-cac/releases/)

## <span id="page-1-1"></span>**SSH generate key**

ssh-keygen -t ecdsa -b 384 -m PEM -C "Comment" -f ./key.pem openssl req -key ./key.pem -new -nodes -x509 -days 365 -out key\_certificate.pem

openssl pkcs12 -export -inkey key.pem -in key\_certificate.pem -out key.p12

# <span id="page-1-2"></span>**PuTTY Key Generator**

# <span id="page-1-3"></span>**Cert Identity Search**

<https://crt.sh/>

# <span id="page-1-4"></span>**OpenSSL conf**

CentOS location

/etc/pki/tls/openssl.conf

# <span id="page-1-5"></span>**PGP Keyserver**

<https://keyserver.pgp.com/vkd/GetWelcomeScreen.event>

## **Hardware Acceleration**

Check if AES-NI is enabled

grep -m1 -o aes /proc/cpuinfo

Check speed

openssl speed aes-128-cbc openssl speed -evp aes-128-cbc openssl speed -evp chacha20

## <span id="page-2-1"></span>**Check OpenSSL throughput**

```
dd if=/dev/zero count=100 bs=1M | ssh -c aes128-cbc localhost "cat
>/dev/null"
```
## <span id="page-2-2"></span>**Performance remarks**

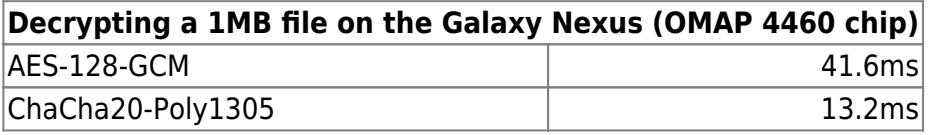

AES128 vs AES256 1.38x faster

AES128 faster on desktop due to AES-NI HW Acceleration AES-NI is between 4-8x the performance of AES

ChaCha20-Poly1305 faster on mobile phones or slower HW

## <span id="page-2-3"></span>**OpenSSL Cipher list**

# openssl ciphers | sed 's/\:/\n/gi'

### <span id="page-2-4"></span>**OpenSSL Performance test**

# openssl speed md5 sha1 sha256 sha512 des des-ede3 aes-128-cbc aes-192-cbc aes-256-cbc rsa2048 dsa2048

### <span id="page-2-5"></span>**My preferred string for now**

<span id="page-2-0"></span>Functional with HTTP/2 protocol

```
ssl session timeout 4h;
ssl_session_cache shared:SSL:40M;
ssl protocols TLSv1.2 TLSv1.3;
ssl_prefer_server_ciphers on;
ssl_ciphers !aNULL:ECDHE-ECDSA-CHACHA20-POLY1305:ECDHE-ECDSA-AES128-GCM-
SHA256;
add_header Strict-Transport-Security "max-age=31536000; includeSubDomains;";
```
#### <span id="page-3-0"></span>**Test StartTLS**

```
openssl s_client -connect ip:21 -starttls ftp -showcerts
openssl s_client -connect ip:25 -starttls smtp -showcerts
```
#### <span id="page-3-1"></span>**Encrypt tar with password**

Compress and encrypt

tar cvfz - \* | openssl enc -e -aes128 -out secured.tar.gz

Decrypt and decompress

openssl enc -d -aes128 -in secured.tar.gz | tar xvz -C test

#### <span id="page-3-2"></span>**Install additional CA in CentOS / Redhat**

```
place CA here -> /etc/pki/tls/certs/cert.pem
yum install /usr/bin/c_rehash
c_rehash
```
#### <span id="page-3-3"></span>**Self signed certificate + altname**

```
set -e
if [ -z "$1" ]; then
   hostname="$HOSTNAME"
else
   hostname="$1"
fi
local_openssl_config="
[ req ]
prompt = nodistinguished_name = req_distinguished_name
```

```
x509 extensions = san self signed
[ req distinguished name ]
CN=$hostname
[ san self signed ]
subjectAltName = DNS:$hostname, DNS:localhost
subjectKeyIdentifier = hash
authorityKeyIdentifier = keyid:always,issuer
basicConstruct = CA:truekeyUsage = nonRepudiation, digitalSignature, keyEncipherment,
dataEncipherment, keyCertSign, cRLSign
extendedKeyUsage = serverAuth, clientAuth, timeStamping
"
openssl req \
   -newkey rsa:2048 -nodes \
   -keyout "$hostname.key.pem" \
   -x509 -sha256 -days 3650 \
   -config <(echo "$local_openssl_config") \
   -out "$hostname.cert.pem"
openssl x509 -noout -text -in "$hostname.cert.pem"
```
From: <https://wiki.janforman.com/> - **wiki.janforman.com**

Permanent link: **<https://wiki.janforman.com/cryptography>**

Last update: **2021/01/13 13:18**

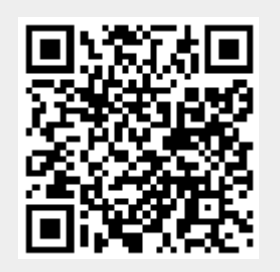